Chapter 4 of Exploring the 6 Cs (21st Century Learning)

# **COMMUNICATION CHAPTER**

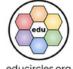

#### SOCIAL-EMOTIONAL LEARNING (SEL)

SECTION A. Communication Activities SECTION B. Metaphors and Memes

SECTION C. Assertive Communication

SECTION D. Videos

SECTION E. Consolidation and Review version: v2022-07-24

# "BONUS" - START HERE

Instructions

The same

Need a hand? Email me! Mike@educircles.org

#### STEP 1: Download the ZIP FILE for the bundle from here.

The zip file will have 4 PDFs and a "BONUS" PDF which is this document. (There may also be extra content.)

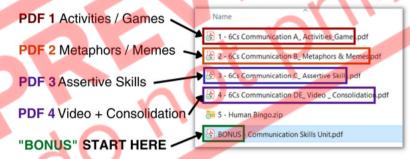

What's in this ZIP Folder

#### STEP 2: Open the PDF files to get the handouts

- PDF #1 has the handouts, lesson plans, and printables for Section A: Communication Activities
- PDF #2 has the handouts, lesson plans, and printables for Section B: Metaphors and Memes
- PDF #3 has the handouts, lesson plans, and printables for Section C: Assertive Communication
- PDF #4 has the handouts, lesson plans, and printables for Section D: Video and E: Consolidation.
- The last PDF "BONUS" is this START HERE pdf that you're reading right now.

#### STEP 3: Open the slideshow lesson

The links to Google Slides and Microsoft Powerpoint are on the first page of the PDF you just opened.
 (You can also use the direct links on the next page.)

#### WHAT'S IN THIS PDF:

- This title page + links to all of the files, lesson by lesson (File Table of Contents)
- About Educircles, License, Copyright, Sources, Changelog

What's in this PDF

6Cs Communication - START HERE - Page 1 of 7
© Educircles / SEOT Mindset v2022-07-24

This resource is licensed. The teacher who bought this product receives an Individual License to use this resource. Other teachers can buy an Individual License on this <a href="mailto:page">page</a>. If you have any questions, please email me at <a href="mailto:Mike@educircles.org">Mike@educircles.org</a>.

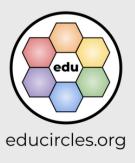

# START HERE

(TpT calls this "BONUS" in the zip file)

### **File Table of Contents**

#### **BIG PICTURE**

| What do I need   | File Name                                                                                                    | File type                | Get the file   |
|------------------|----------------------------------------------------------------------------------------------------|--------------------------|----------------|
|                  | Overview  This is a good overview to print.                                                                                                    | PDF                      | one- de copy   |
| Lesson Plan      | Lesson Plans - ALL  Detailed script with slide thumbnails.  Slide Number Comparison Chart                                                                                                    | PDF                      | one-click copy |
| Lagan            | Slideshaw ALL (elides 1.250)                                                                                                    | Google Slides            | one- (ic sopy  |
| Lesson           | Slideshow - ALL (slides 1-256)                                                                                                    | Microsoft Powerpoint (1) | one- (c) copy  |
|                  | Section A: Communication Activities                                                                                                    | Easel by TpT             | one-click opy  |
|                  | Section B: Metaphors and Memes                                                                                                    | Easel by TpT             | one-click co.  |
|                  | Section C: Assertive Communication                                                                                                    | Easel by TpT             | one-c (C) copy |
|                  | Section D/E: Video + Consolidation                                                                                                    | Easel by TpT             | one-click copy |
| Digital Handouts | Note:  TpT currently only allows one Easel file to be attached to a product.  All of the handouts are in this single file.  Delete the pages you don't need before assigning your file to students.  Use the one-click copy link multiple times to create different versions of handouts. |                          |                |

PDF

Google Slides

Powerpoint

Easel by TpT

(1) If the fonts look messed up in Microsoft Word or Powerpoint, please watch this video.
If you can't edit the Word or Powerpoint file, it's because you're in protected mode. Read this.

6Cs Communication - START HERE - Page 2 of 7

© Educircles / SEOT Mindset v2022-07-24

This resource is licensed. The teacher who bought this product receives an Individual License to use this resource. Other teachers can buy an Individual License on this <a href="mailto:page">page</a>. If you have any questions, please email me at <a href="mailto:Mike@educircles.org">Mike@educircles.org</a>.

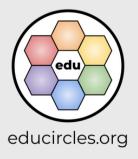

Links to files

#### **NOTE: Duplicate Slide ALERT!**

The same slide has been copied into three separate files.

The Slide Number Comparison Chart in the Lesson Plan for each Section will tell you which slides match up.

For example, the following slide is

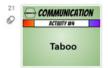

- Slide 21 in Slideshow ALL
- Slide 21 in Slideshow Section A
- Slide 1 in Slideshow Lesson A2

The Lesson Plan will show a thumbnail of the slide and use the slide number from the main slideshow **Slideshow - ALL**.

Different files are used if you teach in class or online.

- Are you teaching in class?
  - Use Slideshow ALL (from the bundle)
     or Slideshow Section A (from the product)
     and project to the class.
- Are you creating assignments in Google Classroom, Microsoft Teams, or another LMS?
  - Attach Slideshow Lesson A1, A2, and A3 in your assignments.

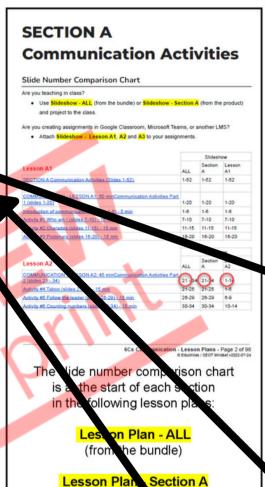

(from the p

(i.e. Lesson Plan - Lesso

It is NOT in individual lesson plans

Duplicate slide alert!

Use this to teach in class
Slideshow
from bundle

Slideshow from product

Individual lesson slideshow

Assign this in Google
Classroom

6Cs Communication A - START HERE - Page 3 of 11

© Educircles / SEOT Mindset v2022-07-24

This resource is licensed. The teacher who bought this product receives an Individual License to use this resource. Other teachers can buy an Individual License on this <a href="mailto:page">page</a>. If you have any questions, please email me at <a href="mailto:Mike@educircles.org">Mike@educircles.org</a>

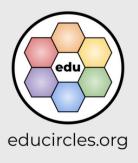

# Links to files

#### LESSON A1 - Communication Activities #1, #2, #3 (slides 1-20) - 50 MIN

| What do I need   | File Name                           | File type                | Get the file       |
|------------------|-------------------------------------|--------------------------|--------------------|
| Lesson Plan      | Lesson Plan - A1                    | PDF                      | one-click copy     |
| Lancar           | Stidenhaus Lancar A4 (alidea 4 20)  | Google Slides            | one-click copy     |
| Lesson           | Slideshow - Lesson A1 (slides 1-20) | Microsoft Powerpoint (1) | one-click copy     |
|                  |                                     | PDF                      | one-click copy     |
|                  | Cartoons                            | Google Docs              | one-click copy     |
|                  | Who am I                            | Microsoft Word (1)       | one-click copy     |
|                  | vvno am i                           | PDF                      | one-click copy     |
|                  | Celebr <mark>iti</mark> es          | Google Docs              | one de copy        |
| Game Cards       |                                     | Microsoft Word (1)       | one on k cop       |
| Game Cards       | Charades                            | PDF                      | one-cl. k copy     |
|                  |                                     | Google Docs              | one-click copy     |
|                  |                                     | Microsoft Word (1)       | one-click c py     |
|                  |                                     | PDF                      | one-click cop      |
|                  | Pictionary                          | Google Docs              | one-click copy     |
| _                |                                     | Microsoft Word (1)       | one-click copy     |
| Review questions | O.                                  | PDF                      | one-click copy     |
|                  | Devices Leaves A4                   | Google Docs              | one-click copy     |
|                  | Review - Lesson A1                  | Microsoft Word (1)       | one-click copy     |
|                  | Online Version:                     | Easel by TpT             | Use link on page 2 |

# Lesson A1

Google Docs

Word

6Cs Communication A - START HERE - Page 4 of 11

© Educircles / SEOT Mindset v2022-07-24

This resource is licensed. The teacher who bought this product receives an Individual License to use this resource. Other teachers can buy an Individual License on this <a href="mailto:page">page</a>. If you have any questions, please email me at <a href="mailto:Mike@educircles.org">Mike@educircles.org</a>.

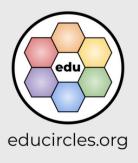

Links to files

#### LESSON A2 - Communication Activities #4, #5, #6 (slides 21-34) - 45 MIN

| What do I need   | File Name                            | File type                | Get the file       |
|------------------|--------------------------------------|--------------------------|--------------------|
| Lesson Plan      | Lesson Plan - A2                     | PDF                      | one-click copy     |
| Laggan           | Slideshaw Lessan A2 (slides 24.34)   | Google Slides            | one-click copy     |
| Lesson           | Slideshow - Lesson A2 (slides 21-34) | Microsoft Powerpoint (1) | one-click copy     |
|                  | Taboo                                | PDF                      | one-click copy     |
| Game Cards       |                                      | Google Docs              | one-click          |
|                  |                                      | Microsoft Word (1)       | one-click copy     |
| Review questions | Review - Lesson A2                   | PDF                      | one-click copy     |
|                  |                                      | Google Docs              | one-click copy     |
|                  |                                      | Microsoft Word (1)       | one-click copy     |
|                  | Online Version:                      | Easel by TpT             | Use link on page 2 |

Lesson

6Cs Communication A - START HERE - Page 5 of 11

© Educircles / SEOT Mindset v2022-07-24

This resource is licensed. The teacher who bought this product receives an Individual License to use this resource. Other teachers can buy an Individual License on this <a href="mailto:page">page</a>. If you have any questions, please email me at <a href="mailto:Mike@educircles.org">Mike@educircles.org</a>.

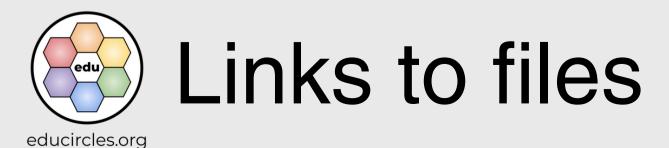

#### LESSON A3 - Communication Activities #7, #8 (slides 35-52) - 45 MIN

| What do I need   | File Name                              | File type                | Get the file       |
|------------------|----------------------------------------|--------------------------|--------------------|
| Lesson Plan      | Lesson Plan - A3                       | PDF                      | one-click copy     |
| Lesson           | Slideshow - Lesson A3 (slides 35-52)   | Google Slides            | one-click copy     |
| Lesson           | Sildesflow - Lessoff A3 (sildes 33-32) | Microsoft Powerpoint (1) | one-click copy     |
|                  |                                        | PDF                      | one-click copy     |
| Game Cards       | Describe the Drawing                   | Google Docs              | one-click copy     |
|                  |                                        | Microsoft Word (1)       | one-click o        |
|                  | Describe the Drawing Online Version:   | PDF                      | one-click copy     |
| Handout          |                                        | Google Docs              | one-click copy     |
| Handout          |                                        | Microsoft Word (1)       | one-click copy     |
|                  |                                        | Easel by TpT             | Use link on page 2 |
|                  | Review - Lesson A3                     | PDF                      | one-click copy     |
| Review questions |                                        | Google Docs              | one-click copy     |
|                  |                                        | Microsoft Word (1)       | one-click copy     |
|                  | Online Version:                        | Easel by TpT             | Use link on page 2 |

Lesson A3

6Cs Communication A - START HERE - Page 6 of 11

© Educircles / SEOT Mindset v2022-07-24

This resource is licensed. The teacher who bought this product receives an Individual License to use this resource. Other teachers can buy an Individual License on this <a href="mailto:pade">pade</a>. If you have any questions, please email me at <a href="mailto:Mike@educircles.org">Mike@educircles.org</a>.

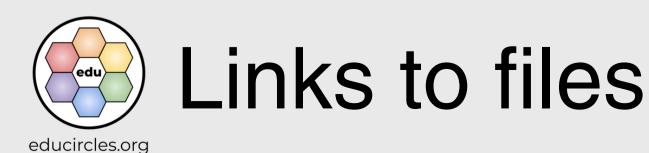

### LESSON B1 - Communication Activity #9 Metaphors, Symbols, Emojis, Memes (slides 53-85) - 50 MIN

| What do I need   | File Name                            | File type                | Get the file       |
|------------------|--------------------------------------|--------------------------|--------------------|
| Lesson Plan      | Lesson Plan - B1                     | PDF                      | one-click copy     |
| Lesson           | Slideshow - Lesson B1 (slides 53-85) | Google Slides            | one-click copy     |
|                  |                                      | Microsoft Powerpoint (1) | one-click copy     |
| Review questions | Review - Lesson B1                   | PDF                      | one-click cop      |
|                  |                                      | Google Docs              | one-click          |
|                  |                                      | Microsoft Word (1)       | one-click copy     |
|                  | Online Version:                      | Easel by TpT             | Use link on page 2 |

Lesson R1

#### LESSON B2 - Create your own meme (slides 86-89) - 45 MIN

| What do I need | File Name                            | File type                | Get the file       |
|----------------|--------------------------------------|--------------------------|--------------------|
| Lesson Plan    | Lesson Plan - B2                     | PDF                      | one-click copy     |
| Lesson         | Slideshow - Lesson B2 (slides 86-89) | Google Slides            | one-click copy     |
|                |                                      | Microsoft Powerpoint (1) | one-click o        |
|                | Make your own meme                   | PDF                      | one-click copy     |
| Handout        |                                      | Google Docs              | one-click copy     |
| Handout        |                                      | Microsoft Word (1)       | one-click copy     |
|                | Online Version:                      | Easel by TpT             | Use link on page 2 |

Lesson B2

6Cs Communication B - START HERE - Page 4 of 9

© Educircles / SEOT Mindset v2022-07-24

This resource is licensed. The teacher who bought this product receives an Individual License to use this resource. Other teachers can buy an Individual License on this <a href="mailto:page">page</a>. If you have any questions, please email me at <a href="mailto:Mike@educircles.org">Mike@educircles.org</a>.

files are organized by lesson

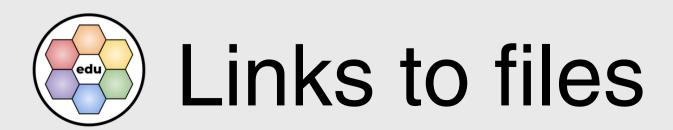

educircles.org

#### LESSON C1 - Communication Activity #10, #11 Communication Styles (slides 90-152) - 50 MIN

| What do I need | File Name                                                                                                    | File type                | Get the file       |
|----------------|----------------------------------------------------------------------------------------------------|--------------------------|--------------------|
| Lesson Plan    | Lesson Plan - C1                                                                                                    | PDF                      | one-click copy     |
| Laccan         | Slideshow Lesson C1 (slides 90 152)                                                                                                    | Google Slides            | one-click copy     |
| Lesson         | Slideshow - Lesson C1 (slides 90-152)                                                                                                    | Microsoft Powerpoint (1) | one-click copy     |
|                |                                                                                                    | PDF                      | one-click copy     |
| Handout        | )                                                                                                    | Google Docs              | one-click c        |
| (survey)       | What's your style survey                                                                                                    | Microsoft Word (1)       | one-click copy     |
|                | Online Version:                                                                                                    | Easel by TpT             | Use link on page 2 |
|                | Styles of Communication <ul> <li>Differentiated Handout</li> <li>All 3 versions have the same thinking questions on Page 1, 4, and 5</li> </ul>                                                        | PDF                      | one-click copy     |
|                |                                                                                                    | Google Docs              | one-click copy     |
|                |                                                                                                    | Microsoft Word (1)       | one-click copy     |
|                | Online Version:                                                                                                    | Easel by TpT             | Use link on page 2 |
|                | Styles of Communication (version 1)  Page 2 / 3 is a table for note taking about different communication styles.  Notes are provided so students can focus on listening and learning.  Online Version: | PDF                      | one-click copy     |
| Handout        |                                                                                                    | Google Docs              | one-click copy     |
| (note taking)  |                                                                                                    | Microsoft Word (1)       | one-click copy     |
|                |                                                                                                    | Easel by TpT             | Use link on page 2 |
|                |                                                                                                    | PDF                      | one-click copy     |
|                | Styles of Communication (version 2)  Some notes are provided so                                                                                                    | Google Docs              | one-click copy     |
|                | students just have to fill in the blanks.                                                                                                    | Microsoft Word (1)       | one-click copy     |
|                | Online Version:                                                                                                    | Easel by TpT             | Use link on page 2 |
| Answers        | Answers - Styles of communication                                                                                                    | PDF                      | one-click copy     |

Lesson C1

6Cs Communication C - START HERE - Page 4 of 10

© Educircles / SEOT Mindset v2022-07-24

This resource is licensed. The teacher who bought this product receives an Individual License to use this resource. Other teachers can buy an Individual License on this <a href="mailto:pade">pade</a>. If you have any questions, please email me at <a href="mailto:Mike@educircles.org">Mike@educircles.org</a>.

Links to files

educircles.org

#### LESSON C2 - Strategies to be assertive (slides 153-170) - 30 MIN

| What do I need | File Name                              | File type                | Get the file       |
|----------------|----------------------------------------|--------------------------|--------------------|
| Lesson Plan    | Lesson Plan - C2                       | PDF                      | one-click copy     |
| Lesson         | Olidachau Lagger C2 (olidac 152 170)   | Google Slides            | one-click copy     |
|                | Slideshow - Lesson C2 (slides 153-170) | Microsoft Powerpoint (1) | one-click copy     |
| Handout        | Practice being assertive               | PDF                      | one-click copy     |
|                |                                        | Google Docs              | one-click co       |
|                |                                        | Microsoft Word (1)       | one-click copy     |
|                | Online Version:                        | Easel by TpT             | Use link on page 2 |
| Answers        | Answers - Practice being assertive     | PDF                      | one-click copy     |

Lesson C2

6Cs Communication C - START HERE - Page 5 of 10

© Educircles / SEOT Mindset v2022-07-24

This resource is licensed. The teacher who bought this product receives an Individual License to use this resource. Other teachers can buy an Individual License on this <a href="mailto:pade">pade</a>. If you have any questions, please email me at <a href="mailto:Mike@educircles.org">Mike@educircles.org</a>.

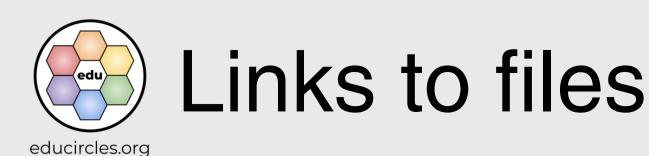

#### LESSON D1 - Communication - Video #1, #2 (slides 171-187) - 50 MIN

| What do I need   | File Name                              | File type                | Get the file       |
|------------------|----------------------------------------|--------------------------|--------------------|
| Lesson Plan      | Lesson Plan - D1                       | PDF                      | one-click copy     |
| Lesson           | Slideshow - Lesson D1 (slides 171-187) | Google Slides            | one-click copy     |
|                  |                                        | Microsoft Powerpoint (1) | one-click copy     |
| Review questions |                                        | PDF                      | one-click copy     |
|                  |                                        | Google Docs              | one-click co       |
|                  | Review - Lesson D1                     | Microsoft Word (1)       | one-click copy     |
|                  | Online Version:                        | Easel by TpT             | Use link on page 2 |

Lesson D1

#### LESSON D2 - Communication - Video #3, #4 (slides 188-216) - 55 MIN

| What do I need     | File Name                              | File type                | Get the file       |
|--------------------|----------------------------------------|--------------------------|--------------------|
| Lesson Plan        | Lesson Plan - D2                       | PDF                      | one-click copy     |
|                    | Slideshow - Lesson D2 (slides 188-216) | Google Slides            | one-click copy     |
| Lesson             |                                        | Microsoft Powerpoint (1) | one-click copy     |
|                    | Review - Lesson D2                     | PDF                      | one-click copy     |
| Davison more tiems |                                        | Google Docs              | one-click          |
| Review questions   |                                        | Microsoft Word (1)       | one-click copy     |
|                    | Online Version:                        | Easel by TpT             | Use link on page 2 |

Lesson D2

6Cs Communication D/E - START HERE - Page 4 of 11

© Educircles / SEOT Mindset v2022-07-24

This resource is licensed. The teacher who bought this product receives an Individual License to use this resource. Other teachers can buy an Individual License on this <a href="mailto:page">page</a>. If you have any questions, please email me at <a href="mailto:Mike@educircles.org">Mike@educircles.org</a>.

files are organized by lesson

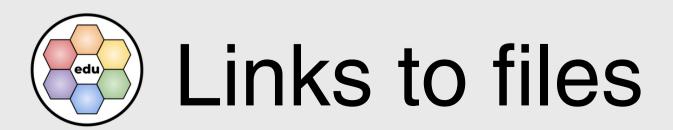

educircles.org

#### LESSON D3 - Communication - Video #5, #6, #7, #8 (slides 217-233) - 60 MIN

| What do I need   | File Name                                               | File type                | Get the file       |
|------------------|---------------------------------------------------------|--------------------------|--------------------|
| Lesson Plan      | Lesson Plan - D3                                        | PDF                      | one-click copy     |
|                  | Olidanharri Laggar D2 (alidan 247 222)                  | Google Slides            | one-click copy     |
| Lesson           | Slideshow - Lesson D3 (slides 217-233)                  | Microsoft Powerpoint (1) | one-click copy     |
|                  |                                                         | PDF                      | one-click copy     |
|                  | Review - Lesson D3a                                     | Google Docs              | one-click co       |
|                  | (Video #5 Wrong Flower)                                 | Microsoft Word (1)       | one-click copy     |
|                  | Online Version:                                         | Easel by TpT             | Use link on page 2 |
|                  | Review - Lesson D3b<br>(Video #6 Golf)  Online Version: | PDF                      | one-click copy     |
|                  |                                                         | Google Docs              | one-click copy     |
|                  |                                                         | Microsoft Word (1)       | one-click copy     |
| Review questions |                                                         | Easel by TpT             | Use link on page 2 |
| Neview questions | Review - Lesson D3c<br>(Video #7 Eels)                  | PDF                      | one-click copy     |
|                  |                                                         | Google Docs              | one-click copy     |
|                  |                                                         | Microsoft Word (1)       | one-click copy     |
|                  | Online Version:                                         | Easel by TpT             | Use link on page 2 |
|                  | C.                                                      | PDF                      | one-click copy     |
|                  | Review - Lesson D3d<br>(Video #8 Live Theater POV)      | Google Docs              | one-click copy     |
|                  |                                                         | Microsoft Word (1)       | one-click copy     |
|                  | Online Version:                                         | Easel by TpT             | Use link on page 2 |

Lesson D3

6Cs Communication D/E - START HERE - Page 5 of 11

© Educircles / SEOT Mindset v2022-07-24

This resource is licensed. The teacher who bought this product receives an Individual License to use this resource. Other teachers can buy an Individual License on this <a href="mailto:page">page</a>. If you have any questions, please email me at <a href="mailto:Mike@educircles.org">Mike@educircles.org</a>.

Links to files

educircles.org

#### LESSON E1 - Vocabulary Builder (slides 234-256) - 40 MIN

| What do I need | File Name                              | File type                | Get the file       |
|----------------|----------------------------------------|--------------------------|--------------------|
| Lesson Plan    | Lesson Plan - E1                       | PDF                      | one-click copy     |
| Lanan          | Slideshow - Lesson E1 (slides 234-256) | Google Slides            | one-click copy     |
| Lesson         |                                        | Microsoft Powerpoint (1) | one-click copy     |
| Handout        | Vocabulary Builder                     | PDF                      | one-click cor      |
|                |                                        | Google Slides            | one-click-cop.     |
|                |                                        | Microsoft Powerpoint (1) | one-click copy     |
|                | Online Version:                        | Easel by TpT             | Use link on page 2 |

Lesson F1

#### LESSON E2 - Self Evaluation / Review (slides 251-256) - 40 MIN

| What do I need | File Name                              | File type                | Get the file       |
|----------------|----------------------------------------|--------------------------|--------------------|
| Lesson Plan    | Lesson Plan - E2                       | PDF                      | one-click copy     |
| Lesson         | Slideshow - Lesson E2 (slides 251-256) | Google Slides            | one-click copy     |
|                |                                        | Microsoft Powerpoint (1) | one-click copy     |
| Handout        | Self Evaluation Online Version:        | PDF                      | one-click copy     |
|                |                                        | Google Docs              | one-click          |
|                |                                        | Microsoft Word (1)       | one-click copy     |
|                |                                        | Easel by TpT             | Use link on page 2 |
|                | Chapter Review Online Version:         | PDF                      | one-click copy     |
|                |                                        | Google Docs              | one-click copy     |
|                |                                        | Microsoft Word (1)       | one-click copy     |
|                |                                        | Easel by TpT             | Use link on page 2 |
| Answers        | Answers - Chapter Review               | PDF                      | one-click copy     |

Lesson F2

6Cs Communication D/E - START HERE - Page 6 of 11

© Educircles / SEOT Mindset v2022-07-24

This resource is licensed. The teacher who bought this product receives an Individual License to use this resource. Other teachers can buy an Individual License on this <a href="mailto:pade">pade</a>. If you have any questions, please email me at <a href="mailto:Mike@educircles.org">Mike@educircles.org</a>.

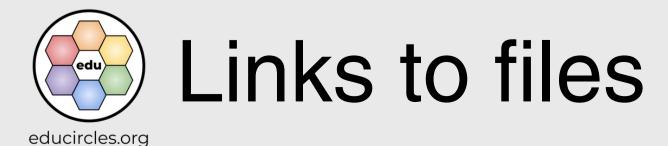

# **About Educircles.org**

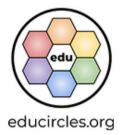

- I want to help make the world a better place.
- I try to help people achieve goals and stand up for themselves and others.
- Oh, I also make resources for teachers.
- Read more

## **About SEOT Mindset**

- Strategies, Effort, Optimize, Tinker
- From Mental Health Crisis to Teacher-preneur
- Read my origin story

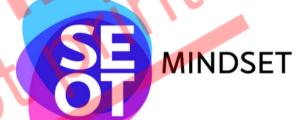

#### If you liked this resource, you would probably like

• Growth Mindset (6Cs) Social and Emotional Learning bundle

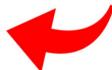

- 6Cs Growth Mindset Class Challenge
- Reading for Meaning Comprehension Strategies

**6Cs Communication - START HERE** - Page 3 of 7

© Educircles / SEOT Mindset v2022-07-24

This resource is licensed. The teacher who bought this product receives an Individual License to use this resource. Other teachers can buy an Individual License on this <a href="mailto:page">page</a>. If you have any questions, please email me at <a href="mailto:Mike@educircles.org">Mike@educircles.org</a>.

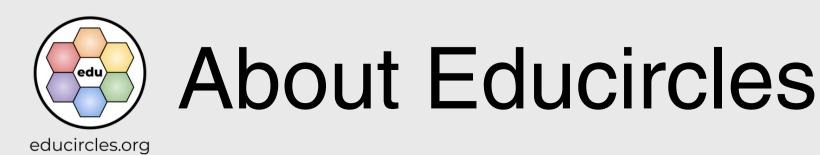

# Licensing, Copyright, & Sources

version 2021-11-16

Educircles and SEOT material are copyrighted. As a TpT Seller, I own this resource.

When you buy this resource, you get an Individual License. This license gives you specific rights to use this for limited purposes. Please see the <u>TpT Terms of Service page</u> (section 3).

#### You CAN modify this product for use with your students as much as you like!

- You can make copies for your students, classroom aides, and substitute teachers as necessary.
- You can make copies for students' parents, classroom observers, supervisors, or school administrators for review purposes only.
- You can share digital resources for use by your students (and, as needed, their parent/caregiver)

#### You CANNOT redistribute the original or a modified version of this resource.

- You can not upload this to a website (i.e., your TpT store), a shared school drive, or elsewhere.
- My work is copyright. You can't remix it and re-release it (even if it's a free product) unless doing so falls under fair
  use copyright law.

#### Each Individual License is for use by ONE (1) specific educator only.

- You may not share, send, sell, sublicense, or transfer the resource to someone else unless you purchase an
  additional license for each educator that you share access to the resource.
- Each educator needs to purchase an individual license to use this product.

#### General things to know about my work:

- 1. Fonts used are published under an open font license (OFL) and used with permission.
- 2. Icons are from <u>iconmonstr</u> or <u>icons8</u>. I have a paid subscription that permits me to use the icons without individual attribution.
- 3. Images / video / audio used are creatives that:
  - I took / made myself,
  - o are Public Domain or Creative Commons <u>CC0</u>, <u>CC BY</u> found on repositories including but not limited to <u>Pexels</u>, <u>Unsplash</u>, <u>Pixabay</u>, <u>Wikimedia</u> and used with permission,
  - are purchased stock photography or videography (i.e., <u>BigStock</u>, <u>StoryBlocks</u>) or commissioned artwork (i.e., <u>Fiverr</u>),
  - o or are used under the fair-use legal doctrine of copyright-protected works.
- 4. Any words, ideas, or concepts used in this work are either my own or from others used under the "Fair Use" doctrine for teaching purposes.
- 5. I constantly learn and tweak my work. If I update this file, I will change the version date at the end of the file name (i.e., v2021-11-08) See the changelog for details.
- 6. I try to respect copyright. If you think I have made an error, please email me at Mike@educircles.org.

#### Specific things to know about this product: 6Cs Communication version 2022-07-24

See individual products

6Cs Communication - START HERE - Page 4 of 7

© Educircles / SEOT Mindset v2022-07-24

This resource is licensed. The teacher who bought this product receives an Individual License to use this resource.

Other teachers can buy an Individual License on this <a href="mailto:page">page</a>. If you have any questions, please email me at <a href="mailto:Mike@educircles.org">Mike@educircles.org</a>.

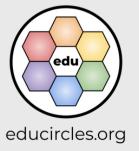

Terms of Use / Sources

#### Changelog

I occasionally update and improve these products over time. You know, add a new coat of paint, touch up a few words, fix any mistakes, etc.

Once you purchase this lesson package, you get future updates for free!

- Download the most recent version: 6Cs Communication
- How to update (or know if you need to update): <u>HELP (6Cs Communication)</u>.

#### SINGLE PDF FILE update 2022-07-18

- 1. This product has been simplified into a bundle of single TpT digital download PDF products:
  - https://links.educircles.org/tpt/6cs-communication-a
  - https://links.educircles.org/tpt/6cs-communication-b
  - https://links.educircles.org/tpt/6cs-communication-c
  - https://links.educircles.org/tpt/6cs-communication-de
- 2. The original product was a bundle of TpT *Google Drive folder* products. The TpT Google Drive folder products will be archived:
  - https://www.teacherspayteachers.com/Product/6Cs-Communication-Folder-1-5872061
  - https://www.teacherspayteachers.com/Product/6Cs-Communication-Folder-2-5872054
  - https://www.teacherspayteachers.com/Product/6Cs-Communication-Folder-3-5872044
- 3. If you purchased an older TpT Google Drive folder product, please email Mike@educircles.org

This product now has a Single PDF to print (with File Table of Contents and all handouts)

- I added a digital learning version (Easel by TpT)
- . I added Microsoft versions for all files
- Updated teaching content:
  - o Section A: Fixed copy/paste error in the title Handout Who am I Cards Celebrities
  - Section A: Renamed communication activities printables to GAME CARDS to make it obvious that they
    are communication games.
  - Section B: I fixed the sunshine youtube video on slides 58 and 59
  - o Section D: Updated the Handout Student Self-Evaluation.
- Other changes
  - Files are now packaged by section (A. Communication Activities, B. Metaphors and Memes, C. Assertive Communication, D/E Video + Consolidation) instead of splitting Google Drive folders by use (i.e. Print and Teach, Edit the documents, Google Classroom),
  - Simplified file names using descriptive words (handout, slideshow).
  - Minor changes to formatting / layout
  - o Combined all handouts into a single PDF for easier printing
  - Removed Google Slides versions of handouts (and replaced with Easel by TpT)

6Cs Communication - START HERE - Page 5 of 7

© Educircles / SEOT Mindset v2022-07-24

This resource is licensed. The teacher who bought this product receives an Individual License to use this resource. Other teachers can buy an Individual License on this <a href="mailto:page">page</a>. If you have any questions, please email me at <a href="mailto:Mike@educircles.org">Mike@educircles.org</a>.

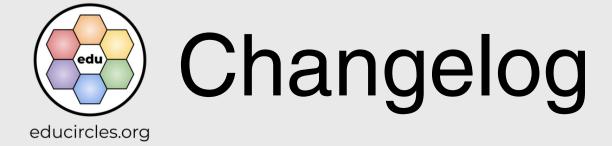

#### Version 2.6 Simplifying file organization on Sep 5, 2020

This update is about trying to make the file organization more clear and less overwhelming.

- No changes to content. Just changes in file names and Google Drive folder organization.
- Made file names shorter by removing "Educircles"
- Organized the Google Drive folders by intended use (instead of just going numerically)
  - Folder 1 has the files so teachers can just print and teach. (PDFs and the main slideshow file File 3)
    - Needed to combine files to meet the TpT requirement of 30 files in a Google Drive folder.
    - Combined File 2a Lesson Outline and File 2b Lesson Plans into a single file (File 2 Lesson Outline and Lesson Plans)
    - Combined File 5a Who am I Cartoons and File 5b Who am I Celebrities to (File 5a Who am I)
  - Folder 2 has the editable Google Docs or Google Slide files for the handouts.
  - Folder 3 has modified files for Google Classroom. (This includes all of the duplicated slideshow files for individual google classroom assignments. It also includes any modified versions of handouts for easier completion online.)
- Updated the READ ME file
  - Fixed errors
  - Added information about "NOT EASY but WORTH IT"
  - Added section header tables from the lesson plan to show which files are the same.
  - Updated the Quick Start Guide to try to clarify the 3 google drive folders.

#### Version 2.0 Distance Learning update on Aug 4, 2020

- Main content is identical to version 1.0 but this product now contains additional files to make it easier for online use and distance learning
- The files are all in Google Drive for 1-click easy copying of the lesson folder into your Google Drive. No more copying view-only files.
- The slideshow in Google Slides format includes 1 large file (File 3) if you are teaching in the classroom, but you also get 5 smaller files in case you are only teaching 1 section: (File 3 Lesson A, B, C, D, E)
- Easy uploading to Google Classroom assignments by lesson. The slideshow is now also broken up into individual lessons that you can upload:

(File 3 Lesson A1, A2, A3, B1, B2, C1, C2, D1, D2, D3, E1, E2)

- Added NEW lesson review handouts for lessons that didn't previously have handouts (File 4 A1, A2, A3, B1, D1, D2, D3a, D3b, D3c, D3d)
- Adapted for Google Classroom
  - Describe the drawing (File 5e) has been converted into Google Slides format with tutorial slides on how to draw in Google Slides.
  - Make your own meme (File 5f) has been converted into Google Slides format so students can answers
    directly in text boxes and also create captions over an image for their meme.
  - What's your (communication) style survey (File 5g) has been converted into Google Slides format so students can type numbers in text boxes and click and drag circles.
  - Styles of Communication note taking (File 5h) has been converted into Google Slides so students can type directly in the Venn Diagram (text boxes)
  - Vocabulary Builder Graphic Organizer (File 6) has been converted into Google Slides so students can type directly on the Frayer Model (text boxes)
- · File numbers and lesson timing have changed

6Cs Communication - START HERE - Page 6 of 7

© Educircles / SEOT Mindset v2022-07-24

This resource is licensed. The teacher who bought this product receives an Individual License to use this resource. Other teachers can buy an Individual License on this <a href="mailto:page">page</a>. If you have any questions, please email me at <a href="mailto:mkike@educircles.org">Mkike@educircles.org</a>.

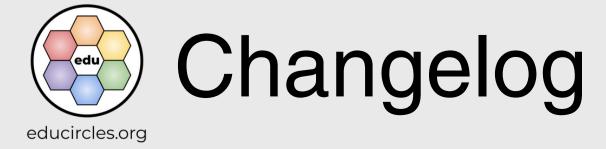

#### Version 1.0: Initial release of Communication

- This version included a zipped file with Microsoft Powerpoint, Google Slides, Microsoft Word, and PDF
- If you have purchased this product but would also like a copy of the Microsoft Powerpoint and Word versions, please email me at <a href="mailto:support@educircles.org">support@educircles.org</a>
- Note: You will need to install the Bangers (comic book) font which I use for titles and headings. (The free font and
  installation information is included in the zipped file.)
- This version only includes the slideshow lessons in a single file. Additional content in Version 2.0 is not available
  in MS Powerpoint or Word format.

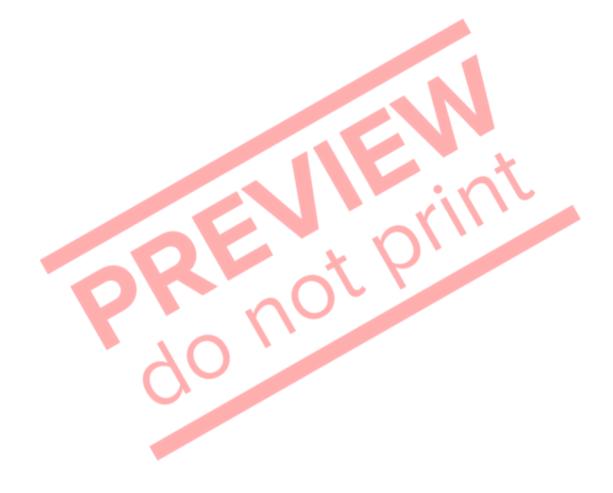

6Cs Communication - START HERE - Page 7 of 7

© Educircles / SEOT Mindset v2022-07-24

This resource is licensed. The teacher who bought this product receives an Individual License to use this resource. Other teachers can buy an Individual License on this <a href="mailto:page">page</a>. If you have any questions, please email me at <a href="mailto:Mike@educircles.org">Mike@educircles.org</a>.

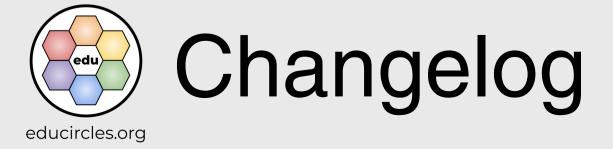

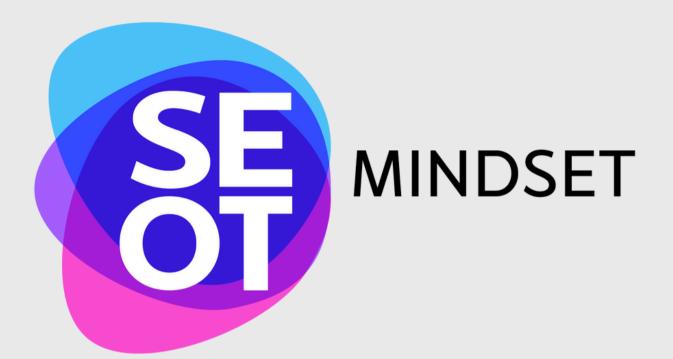

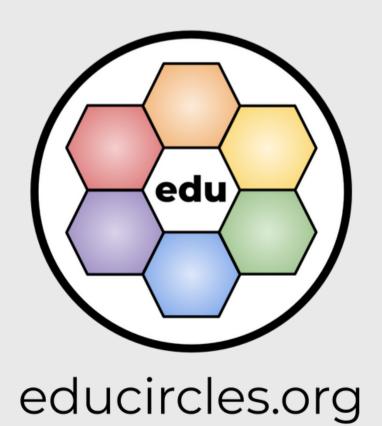